# Cheatography

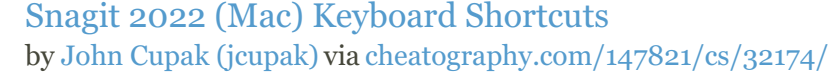

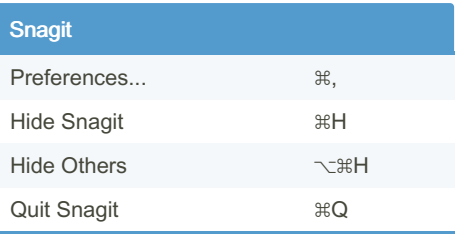

See Snagit menu bar for other options without hot keys.

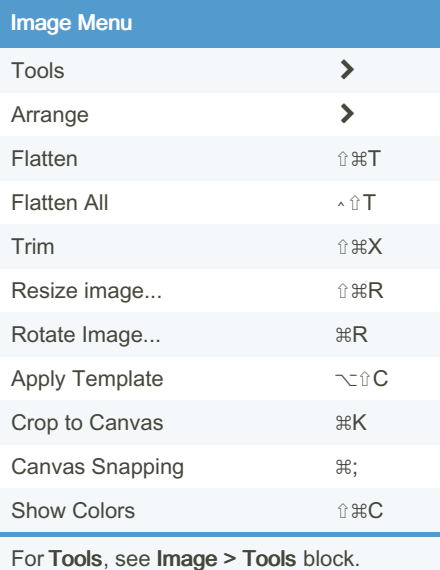

For Arrange, see Image > Arrange block.

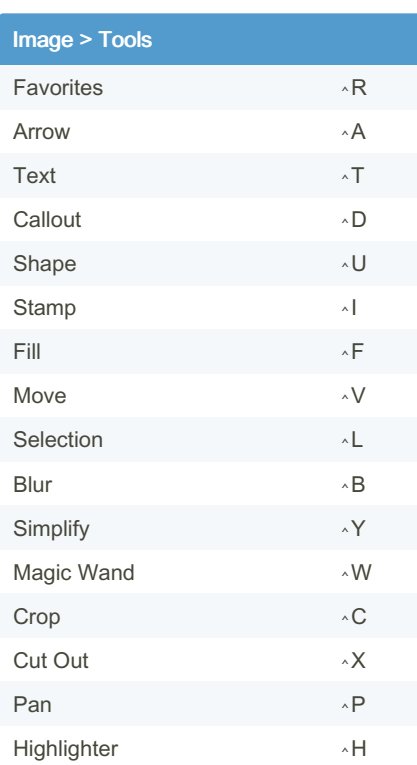

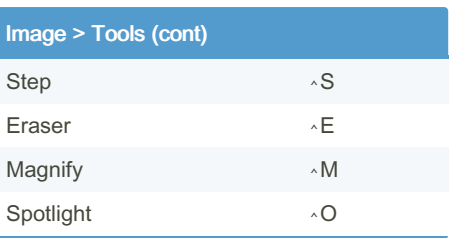

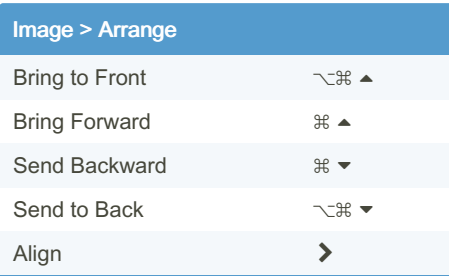

Align sub-menu has no additional shortcut keys.

### File menu

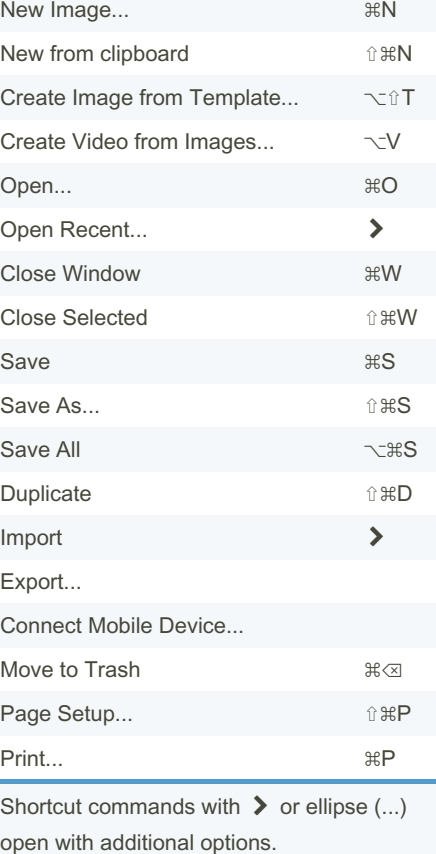

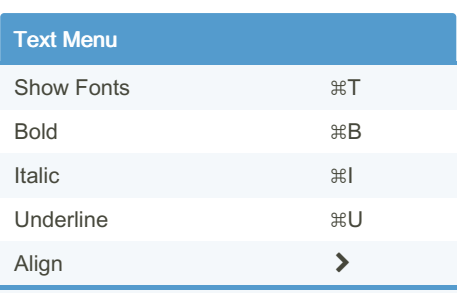

For Align keyboard shortcuts, see Text > Align block.

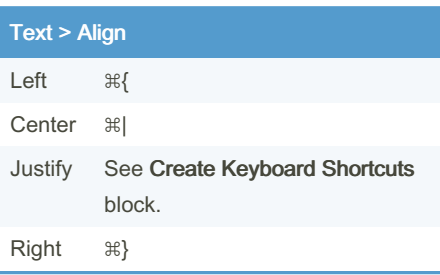

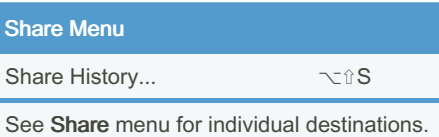

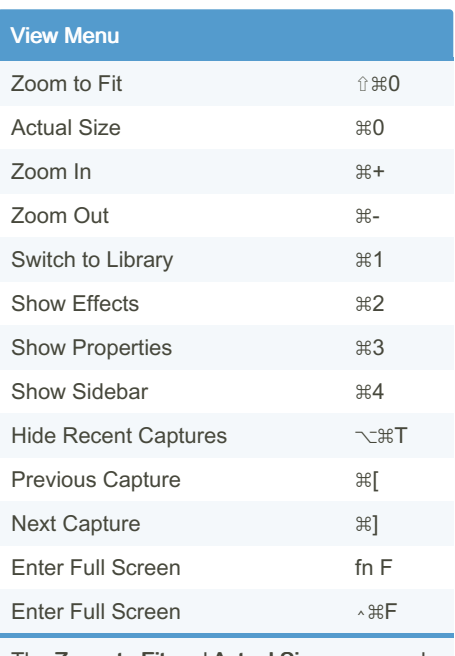

The Zoom to Fit and Actual Size command character is zero, not O.

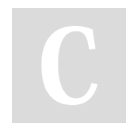

By John Cupak (jcupak) [cheatography.com/jcupak/](http://www.cheatography.com/jcupak/) Published 22nd May, 2022. Last updated 3rd June, 2022. Page 1 of 2.

Sponsored by Readable.com Measure your website readability! <https://readable.com>

# Cheatography

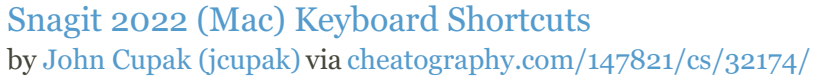

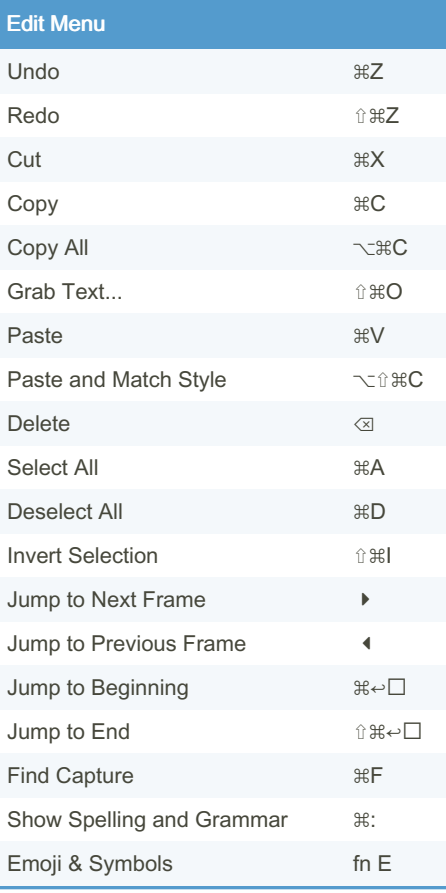

#### Window Menu

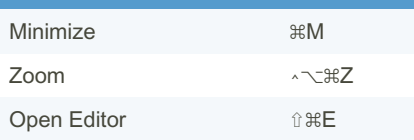

#### Create Keyboard Shortcuts

Not all commands have keyboard shortcuts. To create a missing keyboard shortcut for a command on the Mac, select the  $\square$  > System Preferences... in the menu bar to display the System Preferences. Click on the Keyboard icon, and select the Shortcuts tab.

Select the App Shortcuts in the left list, and click the Plus button under the right list.

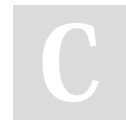

By John Cupak (jcupak) [cheatography.com/jcupak/](http://www.cheatography.com/jcupak/) Create Keyboard Shortcuts (cont)

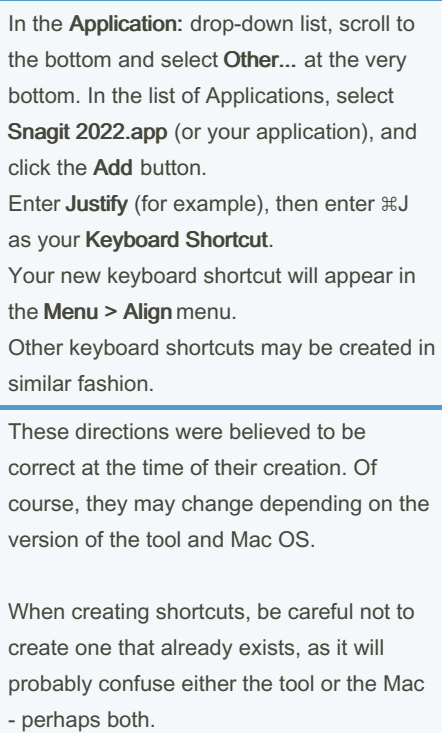

Be careful and always check your work. Good luck!

Published 22nd May, 2022. Last updated 3rd June, 2022. Page 2 of 2.

Sponsored by Readable.com Measure your website readability! <https://readable.com>